# *matplotlib*

## *Ben Bolker*

*11 November 2019*

```
## /usr/lib/python3/dist-packages/matplotlib/__init__.py:1352: UserWarning: This call to matplotlib.use()
## because the backend has already been chosen;
## matplotlib.use() must be called *before* pylab, matplotlib.pyplot,
## or matplotlib.backends is imported for the first time.
##
## warnings.warn(_use_error_msg)
```
## *matplotlib*

- matplotlib is the Python module for making graphics and plotting data
- we've already used it, in the primewalk example at the beginning of the course
- we will explore some basic capabilities of matplotlib, especially the matplotlib.pyplot submodule
- resources: [matplotlib cheat sheet,](https://bit.ly/python_cs) [gallery,](http://matplotlib.org/gallery.html) [tutorial](https://matplotlib.org/tutorials/introductory/pyplot.html)

## *basic setup*

- if you have Anaconda installed, matplotlib should already be installed (for use in Spyder or Jupyter notebooks
- matplotlib is already install on syzygy
- once installed, use

```
import matplotlib.pyplot as plt
import numpy as np ## we almost always use matplotlib with numpy
```
• plotting basics ("hello, world" for plots)

```
x = np.arange(5)plt.plot(x)
```
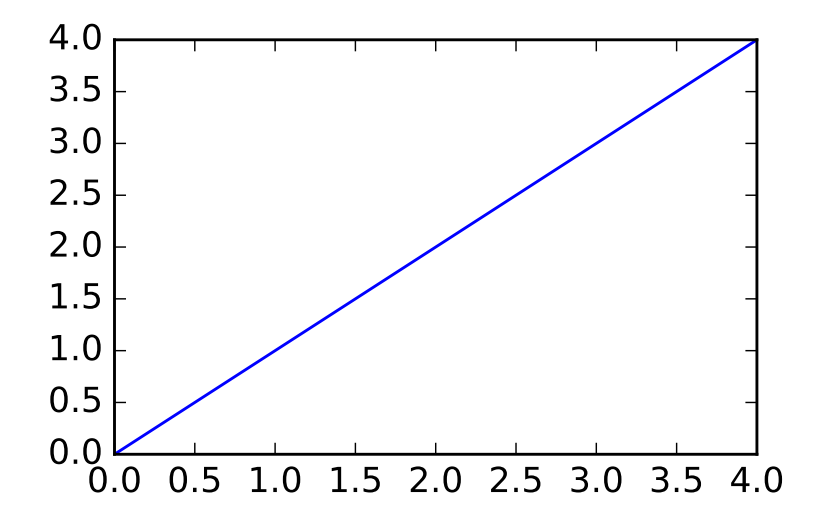

## *showing/saving plots*

- if using Spyder (or PyCharm), plots might just show up
- in Jupyter notebooks, put the magic %matplotlib inline in a code chunk to display plots
- use plt.show() to show plots otherwise
- use plt.savefig("filename.png") to save the figure to a file on disk (you can click to open it, or include it in a Word document, or  $\ldots$

#### *basic plots*

• a list, tuple, or 1-D ndarray will be treated as the y-axis values for a plot; the indices  $(0, \ldots \text{ len}(x) - 1)$  are the x-axis points

 $y = np.array([1, 3, 2, 4, 8, 5])$ plt.plot(y) plt.show(y)

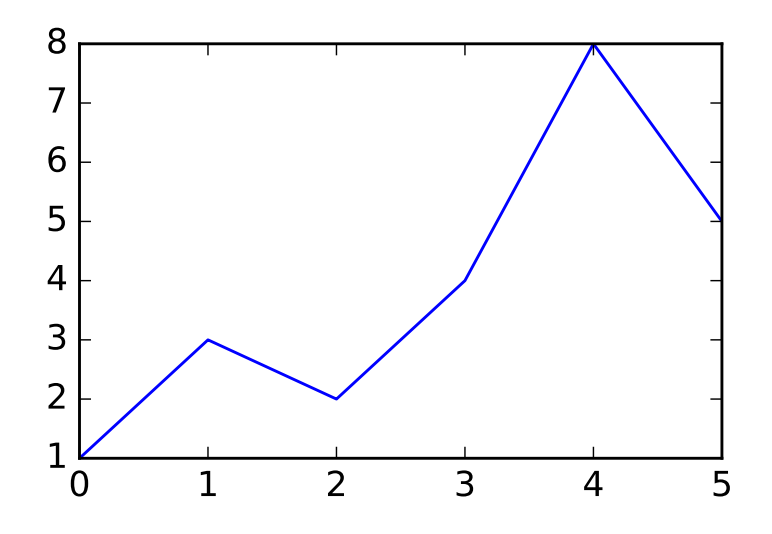

plt.savefig("example1.png") plt.close()

## *more principled plots*

- plt.plot, plt.show are "magic" functions
- better to use plt.subplots()
- returns a *tuple* with an object representing the whole **figure** and an object representing the **axes** (plot area)

fig,  $ax = plt.subplots()$  $ax.plot(y)$  ## create plot fig.savefig("example2.png") ## save figure

## *scatter plots*

- .scatter() produces a *scatterplot*
- points instead of lines
- adds a margin around the points

```
fig, ax = plt.subplots()np.random.seed(101)
x = np.random.random(5, size=len(y))ax.\text{scatter}(x,y) ## create plot
```
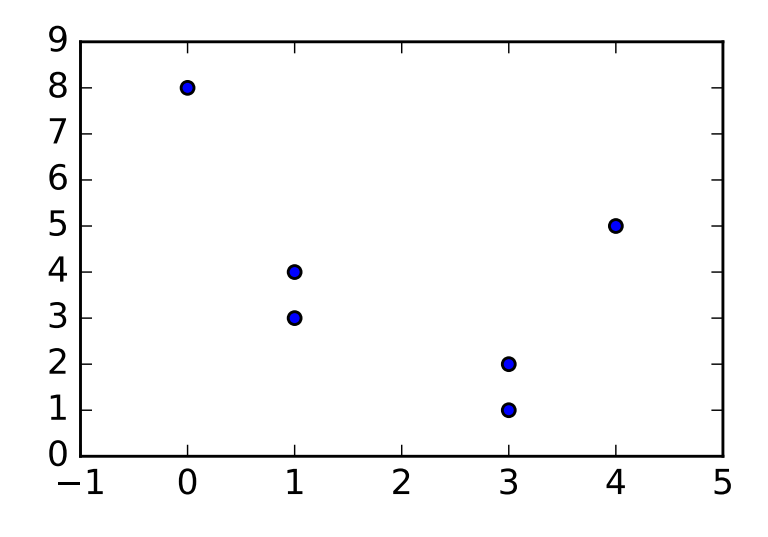

*Putting more than one thing on a plot*

You can put more than one .plot() or .scatter() on the same set of axes

```
fig, ax = plt.subplots()x = np.arange(0,5*np.pi,0.1)y = np.sin(x)ax.plot(x,y)
ax.plot(x+np.pi/2,y,color="red")
```
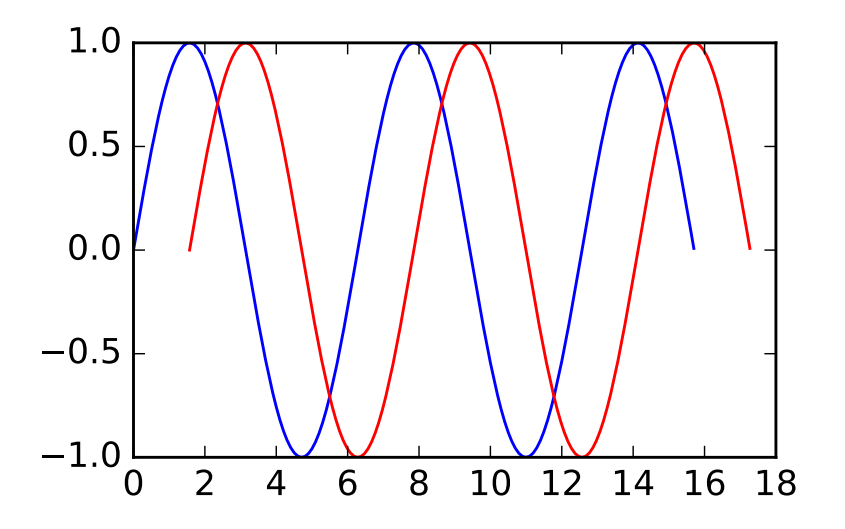

*Modifying plot appearance*

- color
- marker  $(+, 0, x, ...)$

```
• linewidth
• linestyle (-, --, -., None, ...)
fig, ax = plt.subplots()x = np.arange(0,5*np.pi,0.1)y = np.size(x)ax.plot(x,y,marker="x",linestyle="--",color="purple")
ax.plot(x+np.pi/2,y,linewidth=2,color="blue")
```
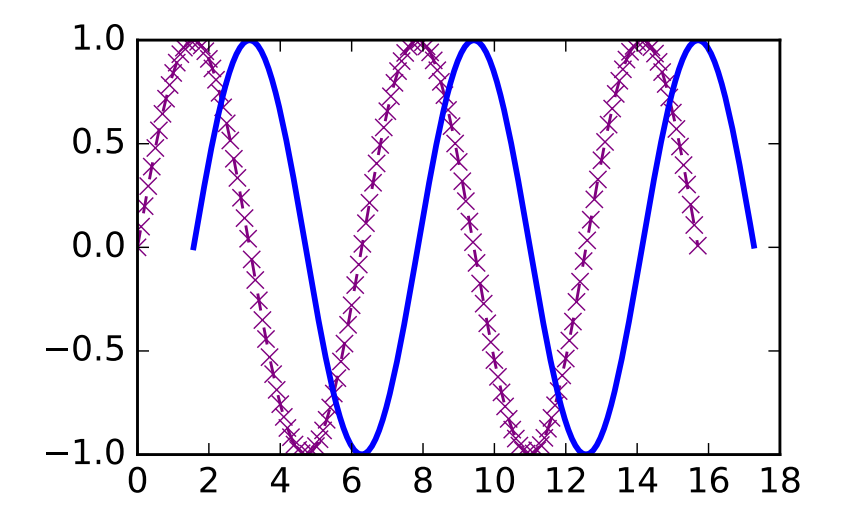

*More modifications*

Shortcuts for color (first letter), marker, line style ... see [plot docu](https://matplotlib.org/api/_as_gen/matplotlib.pyplot.plot.html#matplotlib.pyplot.plot)[mentation](https://matplotlib.org/api/_as_gen/matplotlib.pyplot.plot.html#matplotlib.pyplot.plot)

 $x = np.arange(0., 5., 0.2)$ plt.plot(x, x, "r--") plt.plot(x, x \*\* 2, "bs") plt.plot(x, x \*\* 3, "g^")

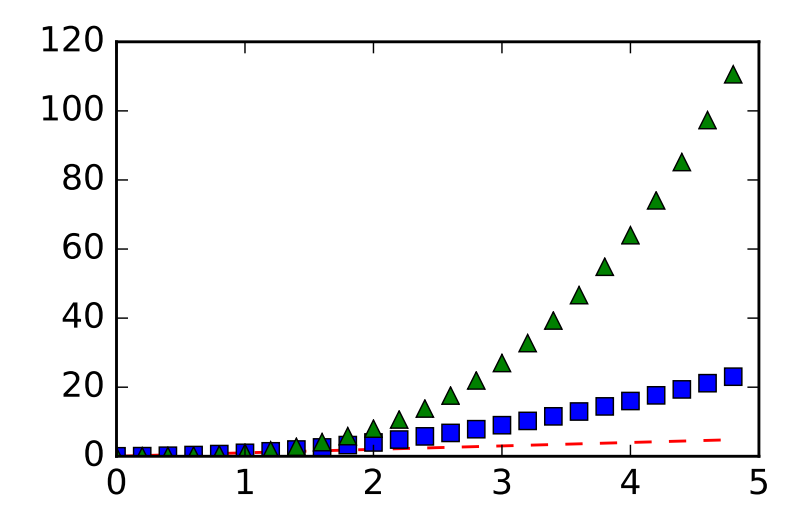

## *More decorations*

• add titles, axis labels ...

fig.suptitle("my plot")

- titles (ax.set\_xlabel(), ax.set\_ylabel())
- change limits
- title: fig.suptitle() (refers to figure, not individual axes)
- legend: need to specify label= for each plot element, e.g.

```
fig, ax = plt.subplots()
x = np.arange(0,5*np.pi,0.1)y = np.size(x)ax.plot(x,y,label="first")
ax.plot(x+np.pi/2,y,color="red",label="second");
ax.set_xlim([0, 25])ax.legend(fontsize=8)
ax.set_xlabel("the x-axis label")
ax.set_ylabel("the y-axis label")
```
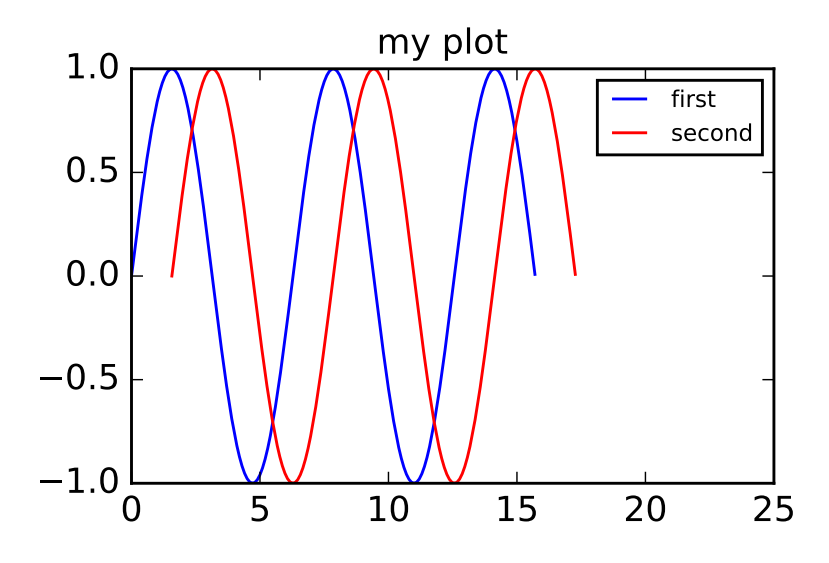

*other plot types*

- matplotlib can also make bar charts, histograms, and pie charts
- plt.bar(cat, values) produces a bar chart with the items from the list or array cat (for "categories") displayed along the x-axis, and above each category, a bar with height equal to value[i], for the i'th category.
- Here's a bar chart with categories a through e and values given by an array of random integers:

```
fig, ax = plt.subplots()cat = np.array(["a", "b", "c", "d", "e"])
values = np.random.randn(10, size=5)x_pos = np.arange(len(values))
ax.set_xticklabels(cat);
```
ax.bar(x\_pos,values);

fig.savefig("bar.png")

#### *histograms*

- a **histogram** is a visual representation of the distribution of continuous numerical data [\(Wikipedia\)](https://en.wikipedia.org/wiki/Histogram)
- it's a bar graph whose categories are intervals that divide some specified range into disjoint bins
- bins are usually (but not always) of equal width
	- **–** each bin shows a bar or rectangle whose height is proportional to the frequency of the numbers falling within that range

Figure 1: bar plot

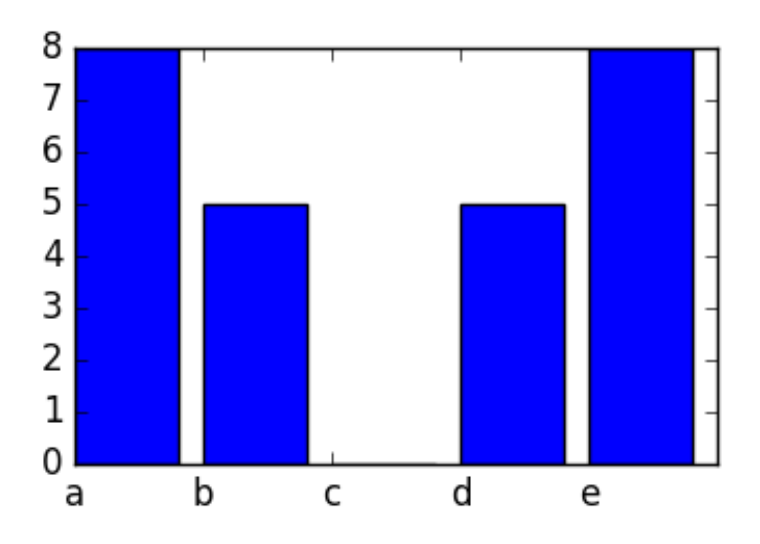

```
fig, ax = plt.subplots()
f = open("../data/cherrytree.txt", "r")
height = []diam = []for L in f:
    vals = np.array(L.split(),dtype="float")
    diam.append(vals[1])
    height.append(vals[2])
ax.hist(height);
```

```
fig.savefig("hist.png")
```
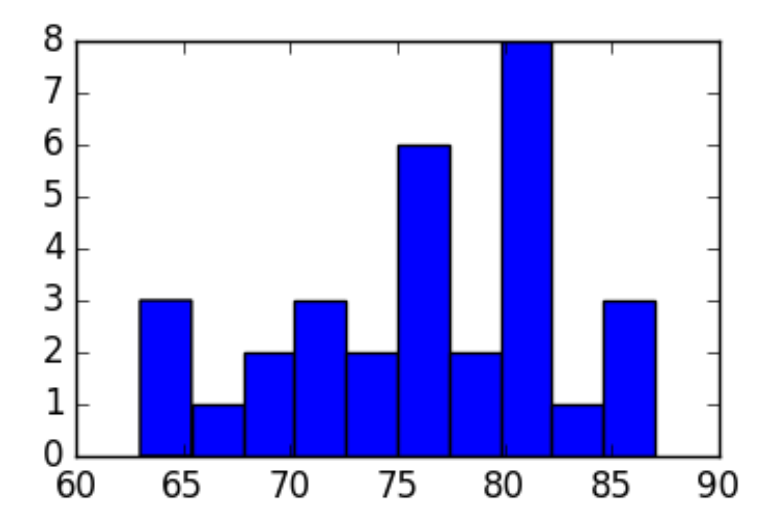

#### *better bin widths*

```
fig, ax = plt.subplots()ax.hist(height,bins=6);
```
fig.savefig("hist2.png")

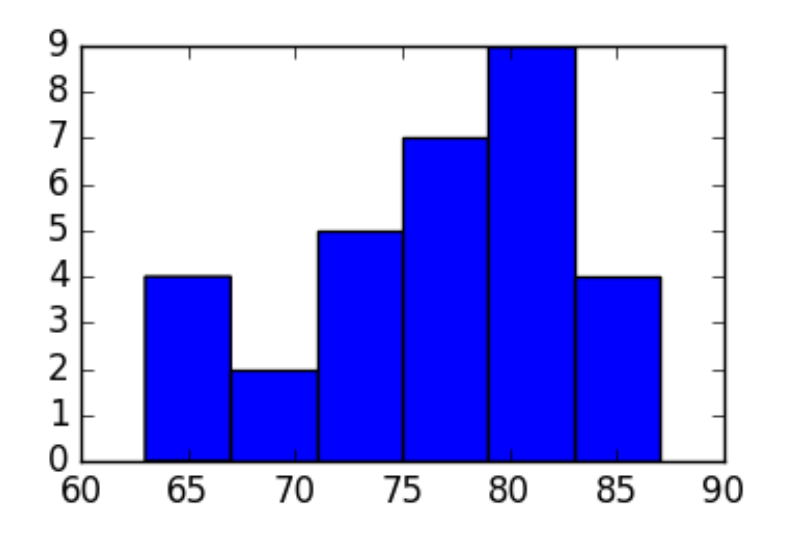

*multiple subfigures in a plot*

```
fig, ax = plt.subplots(1,3)fig.set_size_inches((6,3))
ax[0].hist(height,bins=6);
## (array([4., 2., 5., 7., 9., 4.]), array([63., 67., 71., 75., 79., 83., 87.]), <a list of 6 Patch objects>)
ax[0].set_xlabel("height")
ax[1].hist(diam,bins=6);
## (array([ 3., 12., 7., 3., 5., 1.]), array([ 8.3, 10.35, 12.4, 14.45, 16.5, 18.55, 20.6 ]), <a li
ax[1].set_xlabel("diameter")
ax[2].scatter(height,diam)
ax[1].set_xlabel("height")
ax[2].set_xlabel("diameter")
fig.savefig("hist3.png")
```
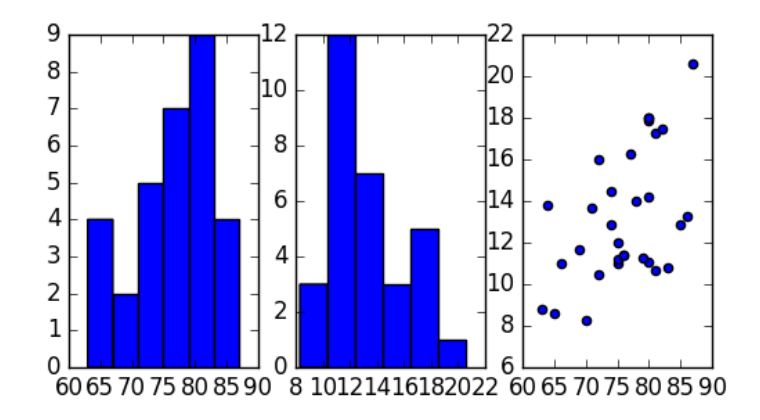

## *The logistic map*

- The *discrete logistic map*,  $x_{t+1} = rx_t(1 x_t)$ , is a simple model for populations that has interesting dynamical properties.
- It is similar to the continuous *logistic model*  $\frac{dx}{dt} = rx(1 x)$ , but has very different dynamics when *r* is large.
- It has equilibria at 0 and  $x^* = 1 \frac{1}{r}$ . For  $r > 1$  it mimics exponential (geometric) growth for  $x_t \ll 1$ .

## *logistic function*

• return the sequence of numbers obtained by applying the logistic map repeatedly (nt times), starting with x0 and using the value r:

```
def logist_map(r,nt=100,x0=0.5):
   """ run the logistic map """
   x = np{\cdot}zeros(nt)x[0] = x0for t in range(1,nt):
      x[t] = r*x[t-1]*(1-x[t-1])return(x)
```
 $x = \text{logist\_map}(r=1.5, nt=8)$  $print(x[:4], "\n", x[4:])$ 

## [0.5 0.375 0.3515625 0.34194946] ## [0.33753004 0.33540527 0.33436286 0.33384651]

It's easier if we plot the sequences:

```
fig, ax = plt.subplots()y1 = \text{logist}-map(1.5)
y2 = \text{logist}_map(2)y3 = \text{logist\_map}(3)ax.plot(y1)
ax.plot(y2)
ax.plot(y3,'r')
fig.savefig("pix/lm0.png")
```
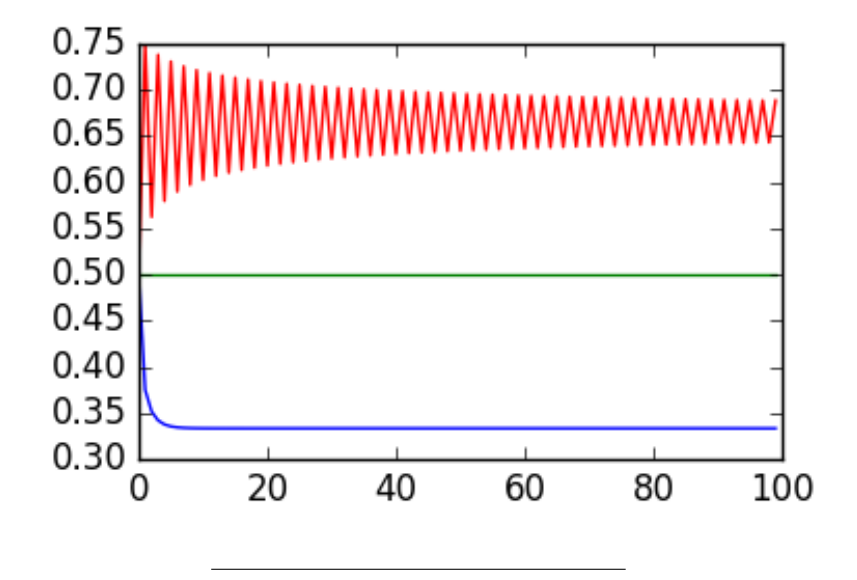

What if we make a function to do this?

- The behaviour of the sequence generated by the discrete logistic map depends strongly on *r*
- Let's plot the elements of these sequences for a range of *r* values.
- In the following, rvals is an array of r values ranging from 1.1 to 3.9 in steps of 0.05.
- For the ith value in this array, the ith column of the array b will hold the sequence of numbers generated with this r value. A scatter plot, with r values along the x-axis, and sequence values along the y-axis can be used to visualize the sequences generated for each r value in the array.

```
rvals = np.arange(1.1, 3.9, 0.05)b = np{\text{.zeros}}((500, len(rvals)))for i in range(len(rvals)):
   b[:, i] = logist_map(r=rvals[i], nt=500)
```
• np.tile(x,s) takes a vector and replicates it a number of times specified by the tuple s

```
fig, ax = plt.subplots()rmat = np.title(rvals, (500, 1))ax.scatter(rmat,b)
fig.savefig("pix/lm1.png")
```
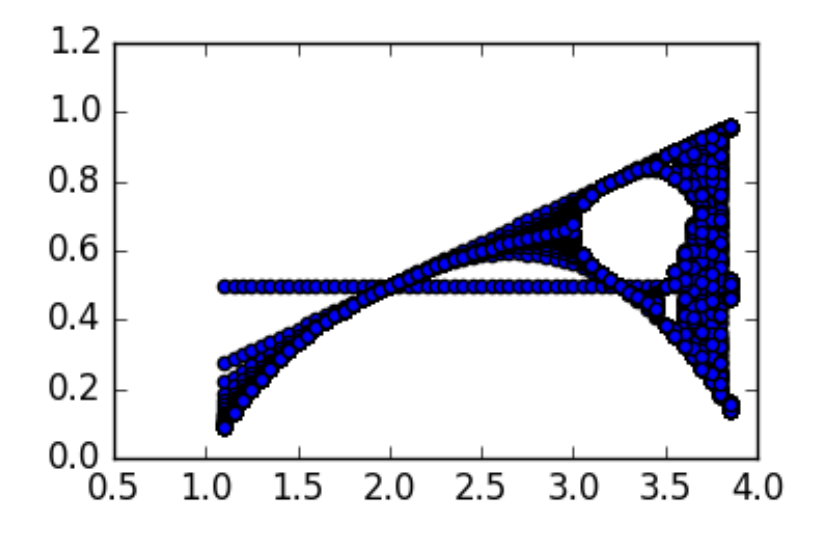

```
now without the transient
```

```
fig,ax = plt.subplots()
b2 = b[250:,]
rmat2 = np.title(rvals, (250, 1))ax.scatter(rmat2,b2)
fig.savefig("pix/lm2.png")
```
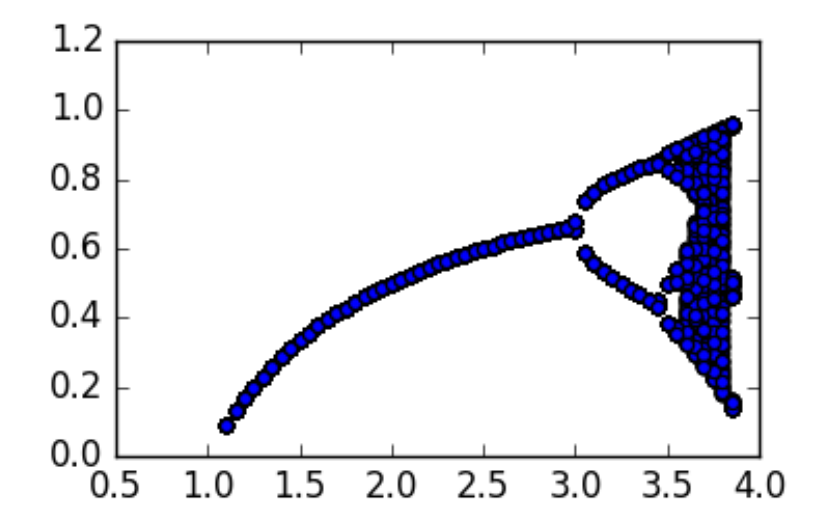

*now as an image plot*

```
fig,ax = plt.subplots()ax.imshow(b2,aspect="auto",extent=[1.1,3.9,250,500],interpolation="none")
fig.savefig("pix/lm3.png")
```
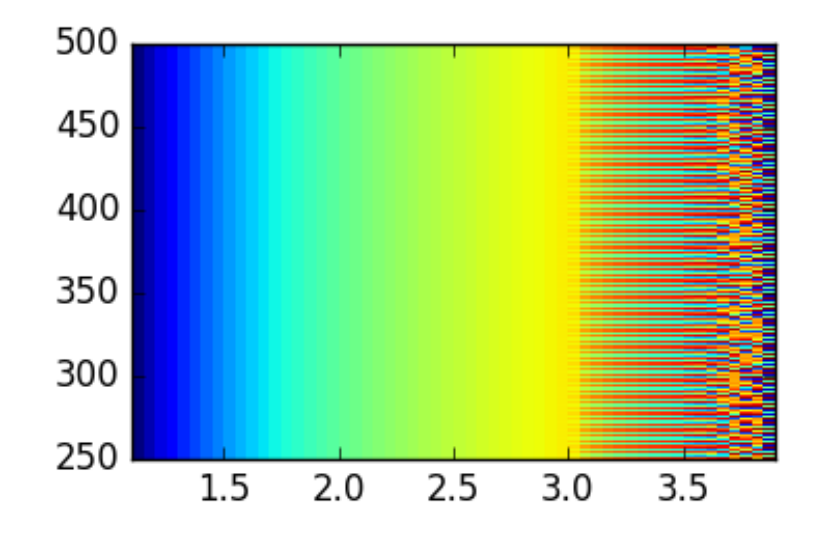